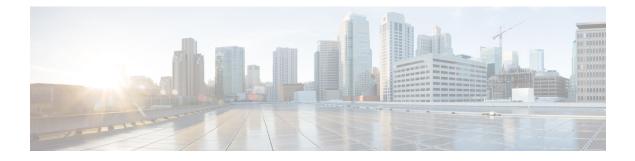

# **RADIUS Accounting**

- Information About RADIUS Accounting of AP Events, on page 1
- Configuring Accounting Method-List for an AP Profile, on page 1
- Verifying the AP Accounting Information, on page 2

### **Information About RADIUS Accounting of AP Events**

This topic describes the configuration of a RADIUS server to monitor a network with regards to Access Points (APs). Prior to Cisco IOS XE Amsterdam 17.1.1 release, during times of network issues, the controller would not send accounting messages when APs join and disjoin from the controller. From Cisco IOS XE Amsterdam 17.1.1 release onwards, the RADIUS server keeps a record of all the APs that were down and have come up.

## **Configuring Accounting Method-List for an AP Profile**

#### Procedure

|        | Command or Action                                                          | Purpose                                                                                    |  |
|--------|----------------------------------------------------------------------------|--------------------------------------------------------------------------------------------|--|
| Step 1 | configure terminal                                                         | Enters global configuration mode.                                                          |  |
|        | Example:                                                                   |                                                                                            |  |
|        | Device#configure terminal                                                  |                                                                                            |  |
| Step 2 | ap profile ap-profile-name                                                 | Configures the AP profile. The default AP join profile name is <i>default-ap-profile</i> . |  |
|        | Example:                                                                   |                                                                                            |  |
|        | <pre>Device(config)# ap profile   ap-profile-name</pre>                    |                                                                                            |  |
| Step 3 | [no] accounting method-list method-list-name                               | Configures the accounting method list for the AP profile.                                  |  |
|        | Example:                                                                   |                                                                                            |  |
|        | Device(config-ap-profile)# [no]<br>accounting method-list method-list-name | Use the <b>no</b> form of this command to disable the command.                             |  |

#### **Verifying the AP Accounting Information**

To verify the AP accounting information, use the following command:

| Device#show wi<br>Base MAC                         |   | <br>-       | 2                    | packet | Received | Methodlist |
|----------------------------------------------------|---|-------------|----------------------|--------|----------|------------|
| 00b0.e192.0f20<br>38ed.18cc.5788<br>70ea.1ae0.af08 | 8 | 3<br>8<br>0 | abc<br>ML_M<br>MI, A |        |          |            |

To view the details of a method list that is configured for an AP profile, use the following command:

```
Device#show ap profile name Method-list detailed

AP Profile Name : test-profile

Description :

.

.

Method-list name : Method-list

Packet Sequence Jump DELBA : ENABLED

Lag status : DISABLED

.

Client RSSI Statistics

Reporting : ENABLED

Reporting Interval : 30 seconds
```